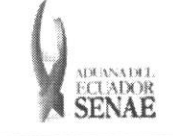

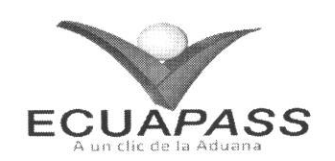

# **SENAE-ISEE-2-2-018-V1**

# **INSTRUCTIVO PARA EL USO DEL SISTEMA ADMINISTRACION DE REUTILIZAR**

OCTUBRE 2013

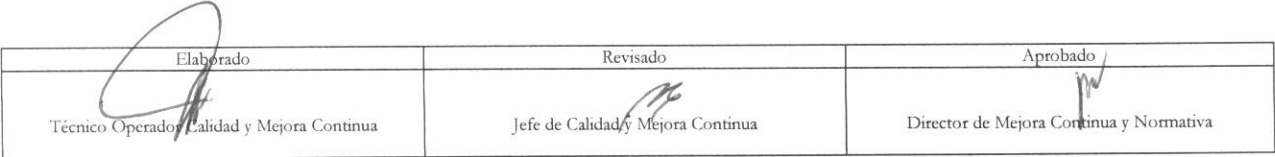

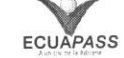

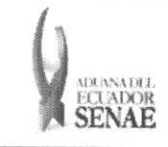

#### **INSTRUCTIVO PARA EL USO DEL SISTEMA** ADMINISTRACIÓN DE REUTILIZAR

#### **HOJA DE RESUMEN**

#### Descripción del documento:

Instructivo para el Uso del Sistema, opción Administración de Reutilizar.

#### Objetivo:

Describir en forma secuencial las tareas para registrar la cantidad de "Desperdicios pendientes por Regularizar" que serán reingresados al proceso de producción a través del portal externo denominado Ecuapass, opción Administración de Reutilizar.

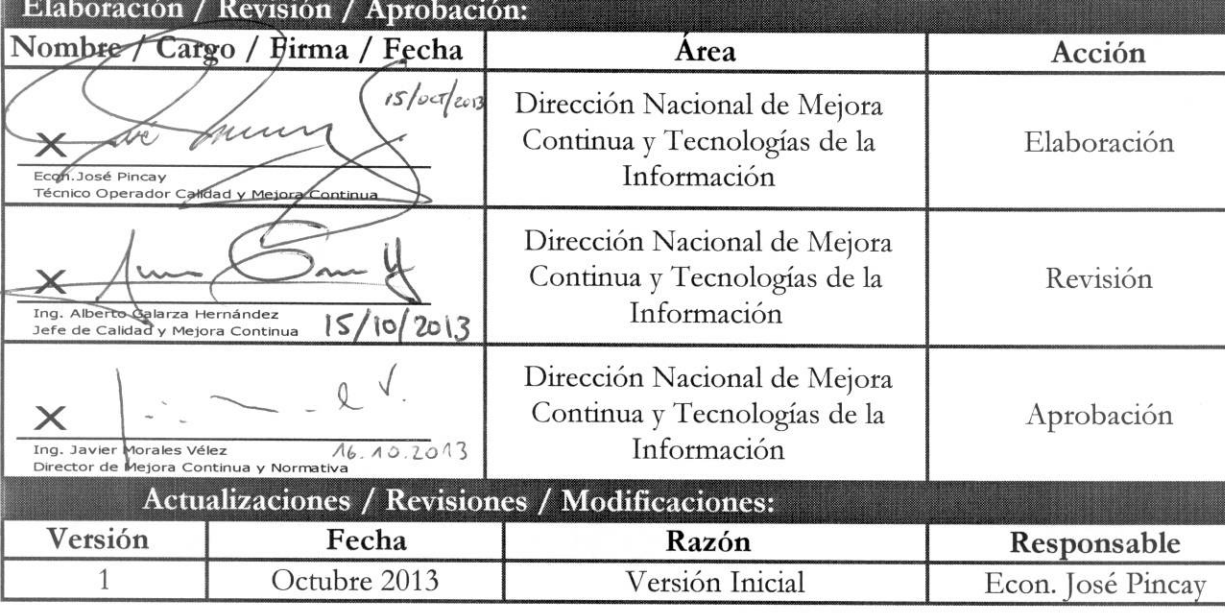

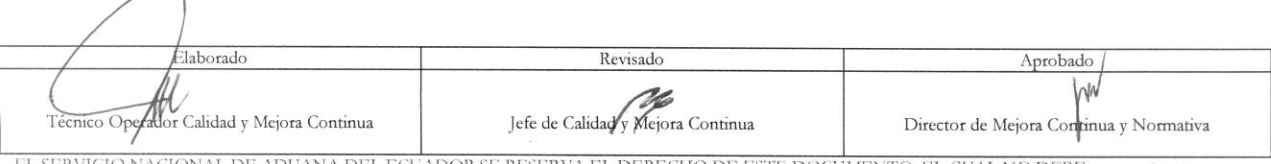

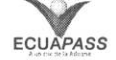

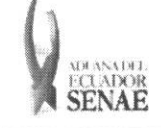

## ÍNDICE

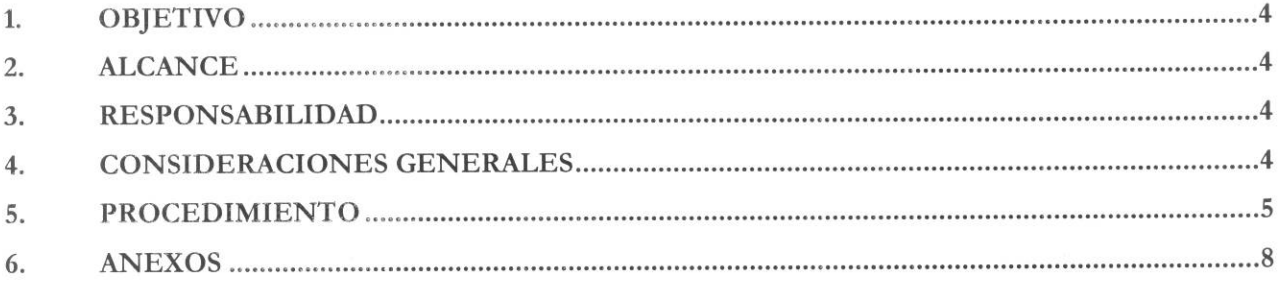

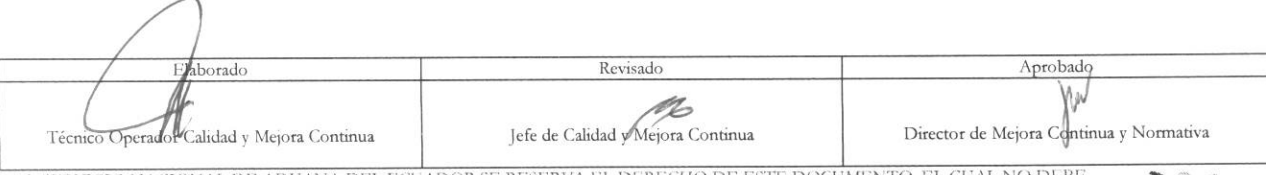

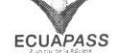

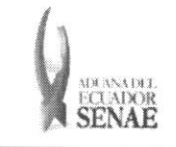

#### **1. OBJETIVO**

Describir en forma secuencial las tareas para registrar la cantidad de "Desperdicios pendientes por Regularizar" que serán reingresados al proceso de producción a través del portal externo denominado Ecuapass, opción Administración de Reutilizar.

#### **2. ALCANCE**

Está dirigido a los importadores al régimen de admisión temporal para perfeccionamiento activo y sus beneficiarios por cesiones de titularidad y para los importadores al régimen de transformación bajo control aduanero.

#### **3. RESPONSABILIDAD**

- 3.1. La aplicación, cumplimiento y realización de lo descrito en el presente documento, es responsabilidad de los importadores al régimen de admisión temporal para perfeccionamiento activo y sus beneficiarios por cesiones de titularidad y para los importadores al regimen de transformación bajo control aduanero.
- 3.2. La realización de mejoramiento, cambios solicitados y gestionados por los distritos, le corresponde a la Dirección Nacional de Mejora Continua y Tecnologías de la Información para su aprobación y difusión.

#### **4. CONSIDERACIONES GENERALES**

- 4.1. Con el objeto de que se apliquen los términos de manera correcta, se entiende lo siguiente:
	- 4.1.1. Usuario: Importadores al régimen de admisión temporal para perfeccionamiento activo y sus beneficiarios por cesiones de titularidad y para los importadores al regimen de transformación bajo control aduanero.
	- 4.1.2. Titular: Persona que mantiene insumos en el régimen de admisión temporal para perfeccionamiento activo y en el régimen de transformación bajo control aduanero.
	- 4.1.3. Beneficiario: Persona que acepta insumos por medio de una cesión de titularidad en el régimen de admisión temporal para perfeccionamiento activo.
- **4.2.** Para efecto de funcionalidad, se deben considerar los siguientes criterios:
	- **4.2.1.** Se debe consultar por subpartida o código de insumo las cantidades que existan de desperdicios por regularizar, las cuales se muestran desglosadas por declaración aduanera de importación o por anexos compensatorios aceptados (en caso de cesión de titularidad). La consulta se realiza por subpartida o código de insumo.

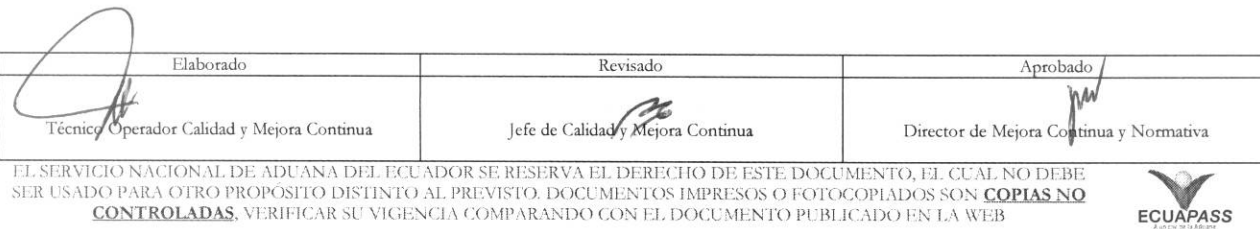

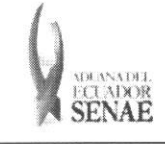

- 4.2.2. En caso de reexportación de desperdicios se debe utilizar la opción reutilizar, y luego generar el anexo compensatorio con la DAE que se utilizó para la reexportación.
- 4.2.3. La opción reutilizar no aplica para nacionalización o destrucción de desperdicios.

### **5. PROCEDIMIENTO**

- 5.1. Acceda al navegador de Internet, registre la dirección https://portal.aduana.gob.ec/, visualice el portal externo Ecuapass e ingrese con su usuario y contrasefia.
- 5.2. Seleccione el menú principal "Trámites operativos", sub-menú "Elaboración de e-Doc. Operativo" y luego haga clic en "Formulario de solicitud categoria".

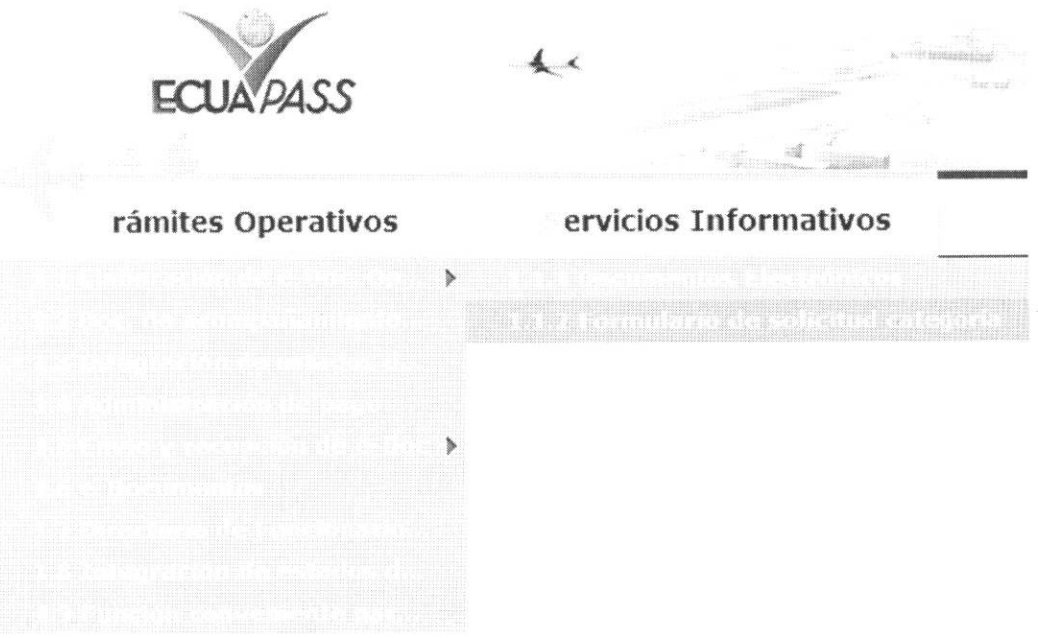

5.3. En el detalle de la opción se presentan 2 pestañas que incluyen los documentos electrónicos. Se procede a dar clic en la pestaña "Despacho Aduanero".

### **Formtdario de solicitud categoria**

Despacho Aduanero Cargas

5.4. Los formularios de solicitud categoria que se presentan se encuentran categorizados como "Importación" y "Exportación", para lo cual el usuario seleccionará en la sección de "Importación" el formulario electrónico "Administración de Reutilizar".

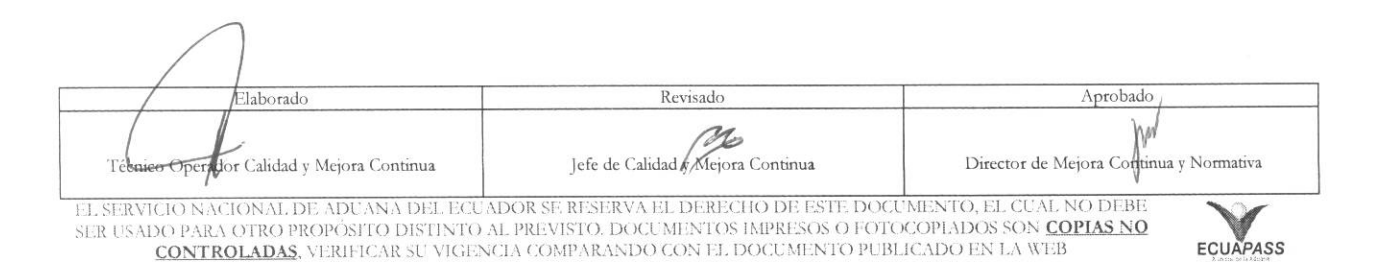

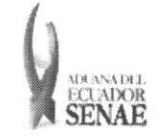

#### Formulario de solicitud categoria

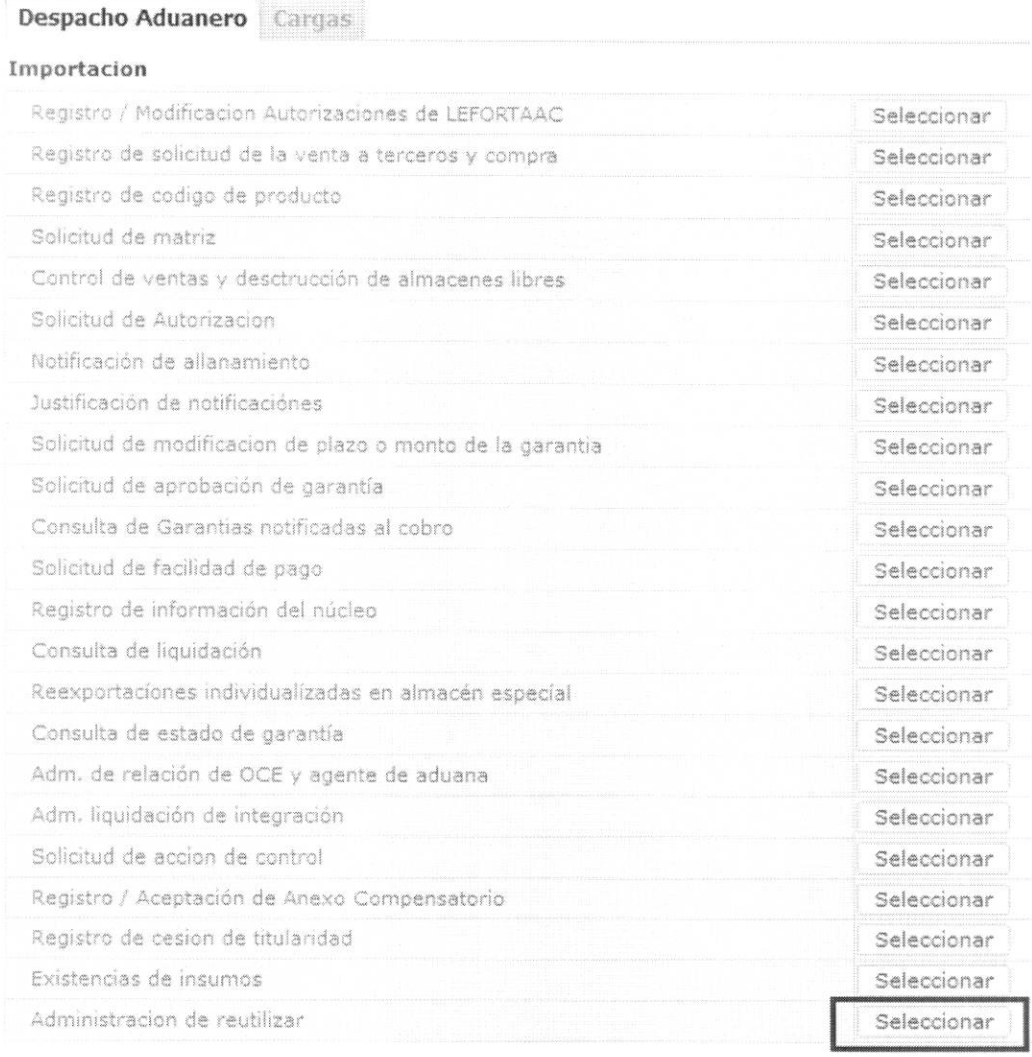

5.5. Se presenta la siguiente pantalla y se describen los campos de consulta que se presentan.

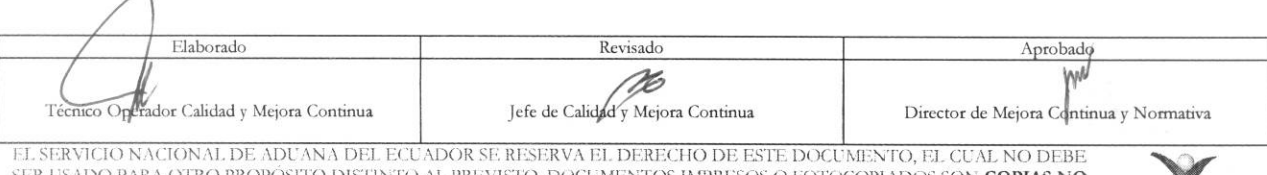

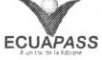

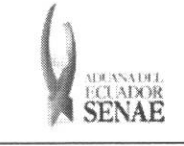

#### **INSTRUCTIVO PARA EL USO DEL SISTEMA ADMINISTRACION DE REUTILIZAR**

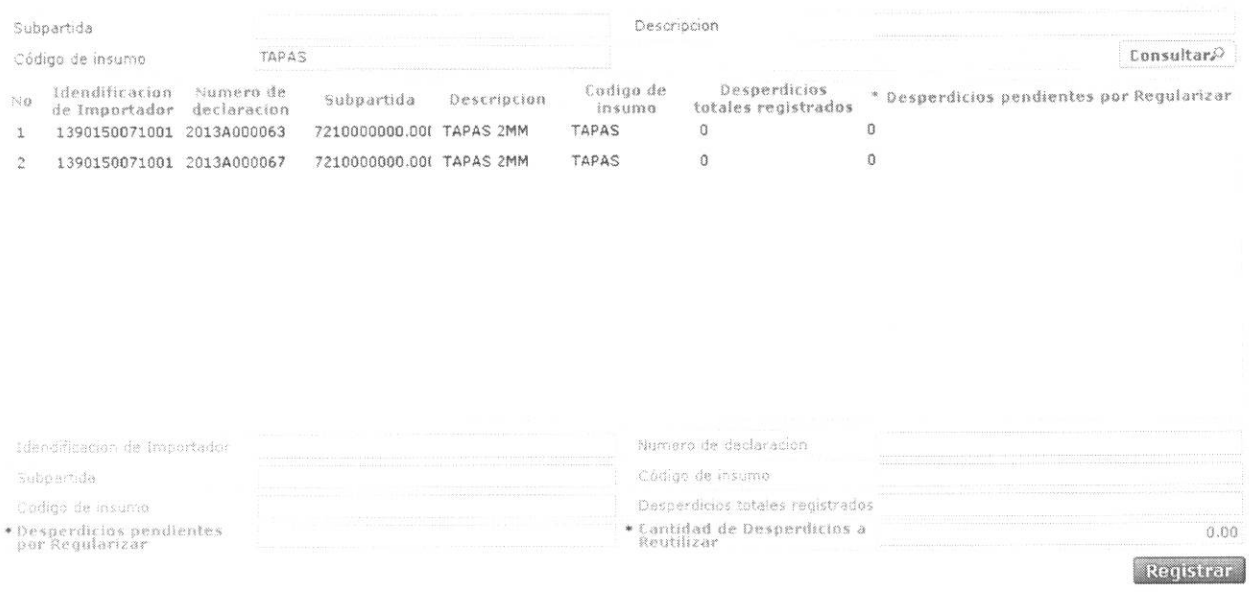

- Subpartida: Se realiza búsqueda detallando el número de subpartida del insumo (desperdicio) que se reutilizara.
- **• Description:** Se realiza busqueda detallando el detalle del insumo (desperdicio) que se reutilizara.
- **• Codigo de insumo:** Se realiza busqueda detallando el codigo del insumo (desperdicio) que se reutilizará.

5.6. Se detalla la información a través del grid de resultados, con el siguiente detalle:

- **•** Identificación de Importador: Número de RUC del importador con existencias de insumos.
- **• Número de declaración:** Número de declaración o Anexo de Compensación seleccionado
- **• Subpartida:** Ntimero de subpartida del insumo seleccionado
- **• Descripción:** Descripción del insumo seleccionado
- **• Codigo de Insumo:** Codigo del insumo seleccionado
- **• Desperdicios totales registrados:** Cantidad de desperdicios registrados en todos los anexos de compensación que han generado salida de inventarios menos cantidades de desperdicios detallados en anexos de nacionalización.
- **• Desperdicios pendientes por regularizar:** Cantidad de desperdicios pendientes por regularizar del insumo seleccionado
- **• Cantidad de Desperdicios a Reutilizar:** Cantidad que debe detallarse de acuerdo a lo que se considere reutilizar

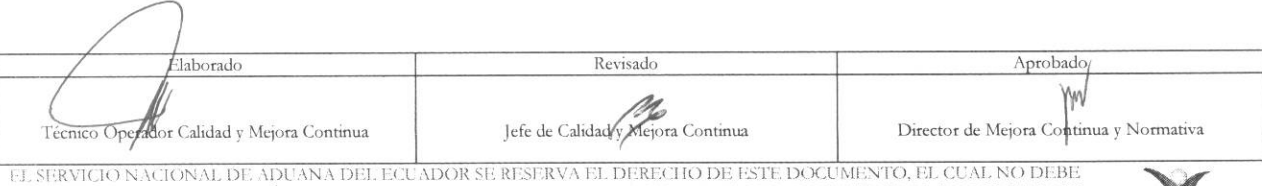

EL SERVICIO NACIONAL DE ADUANA DEL ECUADOR SE RESERVA EL DERECHO DE ESTE DOCUMENTO, EL CUAL NO DEBE<br>SER USADO PARA OTRO PROPÓSITO DISTINTO AL PREVISTO. DOCUMENTOS IMPRESOS O FOTOCOPIADOS SON <mark>COPIAS NO</mark> CONTROLADAS, VERIFICAR SE VIGENCIA COMPARANDO CON EL DOCUMENTO PUBLICADO EN LA WEB **EGUAPASS** 

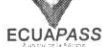

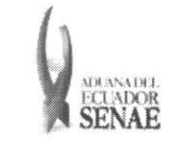

5.7. En el campo "Cantidad de reutilizar" se detalla la cantidad que se requiera procesar y se presiona el botón Registrar a fin de generar la operación. Una vez registrada la operación se aumenta el "Saldo de Insumos por Regularizar". No existe reverso de la operación una vez ejecutada.

#### 6. ANEXOS

No hay anexos.

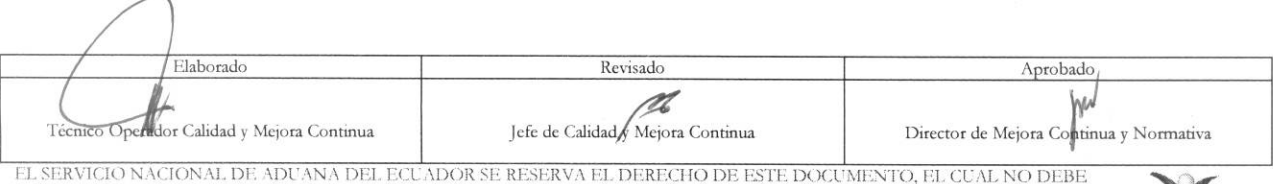

EL SERVICIO NACIONAL DE ADUANA DEL ECUADOR SE RESERVA EL DERECHO DE ESTE DOCUMENTO, EL CUAL NO DEBE<br>SER USADO PARA OTRO PROPÓSITO DISTINTO AL PREVISTO. DOCUMENTOS IMPRESOS O FOTOCOPIADOS SON <mark>COPIAS NO CONTROLADAS</mark>, VERIFI

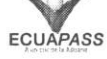